# **hp Unified Correlation Analyzer**

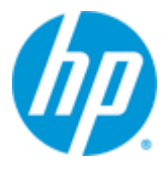

## **Unified Correlation Analyzer for Event Based Correlation**

**Version 3.1**

**Release Notes**

**Edition: 1.0**

**For the Operating Systems: Linux (RHEL 5.8 & 6.3) HP-UX (11.31) Windows© (for development toolkit)** 

**April 2014**

© Copyright 2014 Hewlett-Packard Development Company, L.P.

#### **Legal Notices**

#### **Warranty**

The information contained herein is subject to change without notice. The only warranties for HP products and services are set forth in the express warranty statements accompanying such products and services. Nothing herein should be construed as constituting an additional warranty. HP shall not be liable for technical or editorial errors or omissions contained herein.

#### **License Requirement and U.S. Government Legend**

Confidential computer software. Valid license from HP required for possession, use or copying. Consistent with FAR 12.211 and 12.212, Commercial Computer Software, Computer Software Documentation, and Technical Data for Commercial Items are licensed to the U.S. Government under vendor's standard commercial license.

#### **Copyright Notices**

© Copyright 2014 Hewlett-Packard Development Company, L.P.

#### **Trademark Notices**

Adobe®, Acrobat® and PostScript® are trademarks of Adobe Systems Incorporated.

HP-UX Release 10.20 and later and HP-UX Release 11.00 and later (in both 32 and 64-bit configurations) on all HP 9000 computers are Open Group UNIX 95 branded products.

Java™ is a trademark of Oracle and/or its affiliates.

Microsoft®, Internet Explorer, Windows®, Windows Server®, and Windows NT® are either registered trademarks or trademarks of Microsoft Corporation in the United States and/or other countries.

Firefox® is a registered trademark of the Mozilla Foundation.

Google Chrome® is a trademark of Google Inc.

Oracle® is a registered U.S. trademark of Oracle Corporation, Redwood City, California.

UNIX® is a registered trademark of The Open Group.

X/Open® is a registered trademark, and the X device is a trademark of X/Open Company Ltd. in the UK and other countries.

Red Hat® is a registered trademark of the Red Hat Company.

Linux® is a registered trademark of Linus Torvalds in the U.S. and other countries.

Neo4j is a trademark of Neo Technology.

# **Contents**

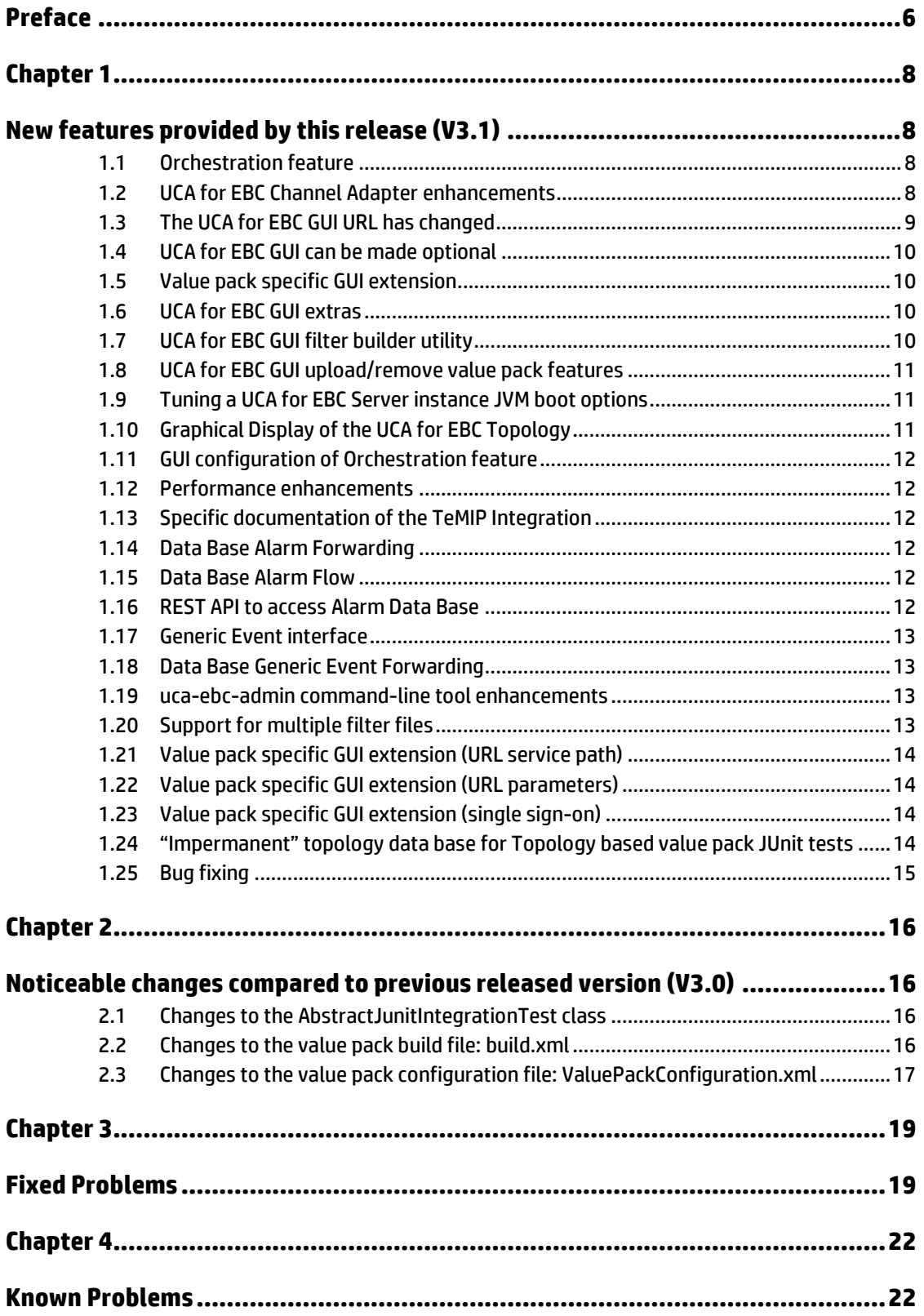

# **Figures**

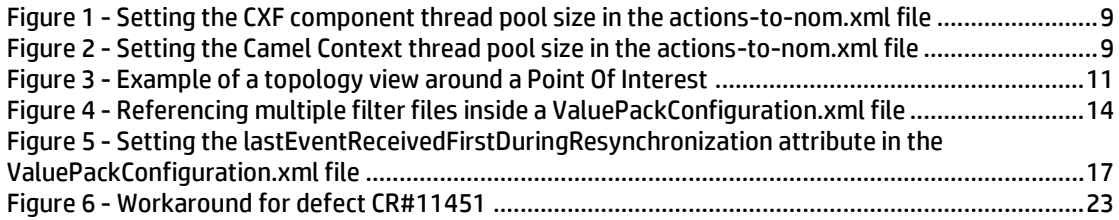

# **Tables**

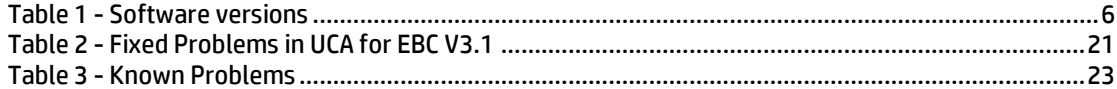

## **Preface**

<span id="page-5-0"></span>These Release Notes describe critical information related to the HP UCA for Event Based Correlation product.

Product Name: Unified Correlation Analyzer for Event Based Correlation Product Version: 3.1

Kit Version: V3.1

#### **Please read this document before installing or using this Software.**

#### **Intended Audience**

Here are some recommendations based on possible reader profiles:

- **•** Solution Developers
- **•** Software Development Engineers

#### **Software Versions**

The term UNIX is used as a generic reference to the operating system, unless otherwise specified.

The software versions referred to in this document are as follows:

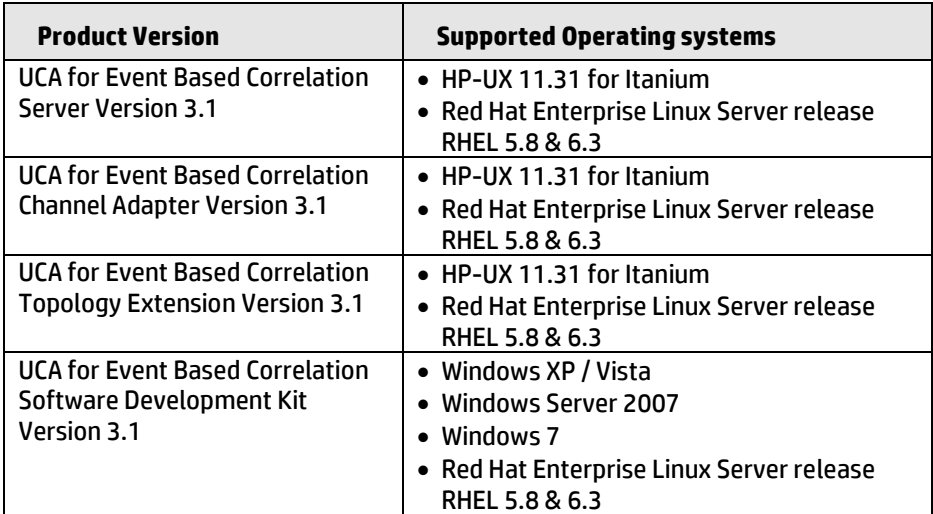

#### <span id="page-5-1"></span>**Table 1 - Software versions**

#### **Typographical Conventions**

Courier Font:

- Source code and examples of file contents.
- Commands that you enter on the screen.
- Pathnames
- Keyboard key names

*Italic* Text:

- **•** Filenames, programs and parameters.
- The names of other documents referenced in this manual.

**Bold** Text:

To introduce new terms and to emphasize important words.

#### **Associated Documents**

HP UCA for Event Based Correlation - Installation Guide

HP UCA for Event Based Correlation - Administration, Configuration, and Troubleshooting Guide

HP UCA for Event Based Correlation - Reference Guide

HP UCA for Event Based Correlation - Topology Extension Guide

HP UCA for Event Based Correlation - Value Pack Development Guide

HP UCA for Event Based Correlation - User Interface Guide

HP UCA for Event Based Correlation – Clustering and HA Guide

#### **Support**

Please visit our HP Software Support Online Web site at [www.hp.com/go/hpsoftwaresupport](http://www.hp.com/go/hpsoftwaresupport) for contact information, and details about HP Software products, services, and support.

The Software support area of the Software Web site includes the following:

- Downloadable documentation.
- Troubleshooting information.
- Patches and updates.
- Problem reporting.
- Training information.
- Support program information.

## **Chapter 1**

## <span id="page-7-1"></span><span id="page-7-0"></span>**New features provided by this release (V3.1)**

The previous released version of UCA for EBC was UCA for Event Based Correlation V3.0.

The following features and fixes have been implemented since:

#### <span id="page-7-2"></span>**1.1 Orchestration feature**

Orchestration (aka Orchestra) is a new feature introduced with UCA for EBC V3.1.

Orchestration is the recommended way of interconnecting scenarios. It makes it possible to build complex correlation solutions that span multiple scenarios.

Solution developers can use scenarios as correlation building blocks that are connected together by way of an Orchestration configuration file.

Basically, each scenario that is part of the Orchestration solution will receive alarms, process them, and hand them back to Orchestra. The Orchestration framework will decide at any point in the global correlation solution which scenario(s) to delegate/copy the alarms to next, depending on the Orchestra routing configuration file.

For full information on the Orchestration solution, please refer to the "UCA for Event Based Correlation - Reference Guide" Chapter 7.1 "Orchestration of scenarios cascading".

#### <span id="page-7-3"></span>**1.2 UCA for EBC Channel Adapter enhancements**

The UCA for EBC Channel Adapter has been enhanced: all remaining JBI components have been replaced by corresponding Camel components. The UCA for EBC Channel Adapter is now fully implemented using Camel components.

As a consequence, the procedure for setting the thread pool options of the UCA for EBC Channel Adapter has changed.

Setting the thread pool options is optional. It is recommended for production environments or if you expect the UCA for EBC Channel Adapter to process a large volume of actions.

The thread pool size options of the UCA for EBC Channel Adapter with regards to actions can be set by editing the *actions-to-nom.xml* file located in the following folder:

*/var/opt/openmediation-70/containers/instance-<instance number>/ips/uca-ebc-ca-3.1/etc*

It is recommended to add threading parameters (to the CXF component) as shown in the following screenshot (the lines to add are highlighted):

<?xml version="1.0" encoding="UTF-8"?> <beans xmlns="http://www.springframework.org/schema/beans" xmlns:context="http://www.springframework.org/schema/context" xmlns:tns="http://hp.com/openmediation/\${ca.name}/\${ca.version.artifacts}" xmlns:xsi="http://www.w3.org/2001/XMLSchema-instance" xmlns:uca="http://server.action.mediation.uca.hp.com/' xmlns:actions="http://hp.com/openmediation/actions/2011/08" xmlns:cxf="http://camel.apache.org/schema/cxf" xmlns:lang="http://www.springframework.org/schema/lang" xmlns:httpj="http://cxf.apache.org/transports/http-jetty/configuration" xsi:schemaLocation=' http://www.springframework.org/schema/beans http://www.springframework.org/schema/beans/spring-beans.xsd http://www.springframework.org/schema/context http://www.springframework.org/schema/context/spring-context.xsd http://camel.apache.org/schema/spring http://camel.apache.org/schema/spring/camel-spring.xsd http://camel.apache.org/schema/cxf http://camel.apache.org/schema/cxf/camel-cxf.xsd http://www.springframework.org/schema/lang http://www.springframework.org/schema/lang/spring-lang.xsd http://cxf.apache.org/transports/http-jetty/configuration http://cxf.apache.org/schemas/configuration/http-jetty.xsd"> <import resource="classpath:META-INF/cxf/cxf.xml" /> <httpj:engine-factory bus="cxf"> <httpj:engine port="\${action-service.port}"> <httpj:threadingParameters minThreads="5" maxThreads="50" /> </httpj:engine> </httpj:engine-factory>

#### <span id="page-8-1"></span>**Figure 1 - Setting the CXF component thread pool size in the actions-to-nom.xml file**

It is also recommended to add a thread pool profile (to the camelContext) as shown in the following screenshot (the lines to add are highlighted):

```
<camelContext xmlns="http://camel.apache.org/schema/spring"><br><threadPoolProfile id="defaultThreadPoolProfile" defaultProfile="true"
poolSize="30" maxPoolSize="60" maxQueueSize="1000"
rejectedPolicy="CallerRuns"/>
\mathbf{r}
```
**Figure 2 - Setting the Camel Context thread pool size in the actions-to-nom.xml file**

#### <span id="page-8-2"></span><span id="page-8-0"></span>**1.3 The UCA for EBC GUI URL has changed**

The UCA for EBC GUI is now accessible through a new URL:

*http://<host>:<port>/uca*

Where:

- *<host>* is a placeholder for the host name or IP address of the UCA for EBC Server instance host, *localhost* by default. This host name or IP address is defined by the *uca.ebc.serverhost* property in the *\${UCA\_EBC\_INSTANCE}/conf/uca-ebc.properties* file
- *<port>* is a placeholder for the GUI port number of the UCA for EBC Server instance, *8888* by default. This port number is defined by the *uca.gui.port* property in the *\${UCA\_EBC\_INSTANCE}/conf/uca-ebc.properties* file

The UCA for EBC GUI URL of previous versions of UCA for EBC (any version prior to UCA for EBC V3.1), *http://<host>:<port>/uca\_expert\_ui.html*, is no more supported.

#### <span id="page-9-0"></span>**1.4 UCA for EBC GUI can be made optional**

It is now possible to configure UCA for EBC so that the UCA for EBC GUI web server does not start when UCA for EBC starts.

To not have the UCA for EBC GUI web server start when UCA for EBC starts, please comment the line that defines the *uca.gui.webapp* property in the *\${UCA\_EBC\_INSTANCE}/conf/uca-ebc.properties* file by adding *#* at the beginning of the line as shown below:

```
…
#
# Web GUI
#
 # uca.gui.webapp = webapp/uca-expert-ui.war
…
```
## <span id="page-9-1"></span>**1.5 Value pack specific GUI extension**

It is now possible to have a specific web application delivered along with a value pack.

This web application will be displayed when the value pack is started through the UCA for EBC GUI as a new tab in the value pack monitoring panel.

You can have multiple web applications for one value pack. Any *.war* file delivered with a value pack (usually in the *lib/* sub-directory) will be loaded by the UCA for EBC GUI web server and visible through the UCA for EBC GUI.

#### <span id="page-9-2"></span>**1.6 UCA for EBC GUI extras**

At the UCA for EBC GUI, the "Extras" sub-menu is displayed when you have optionally put some extra *.war* files under the

*\${UCA\_EBC\_INSTANCE}/webapps* directory. Each *.war* file stored in this directory will be displayed by the UCA for EBC GUI under the new "Extras" menu, under the UCA for EBC main menu.

## <span id="page-9-3"></span>**1.7 UCA for EBC GUI filter builder utility**

At the UCA for EBC GUI, a new Filter Builder panel is available under "Filter Configuration". It allows for a better view of existing filters displayed in a tabular mode and makes it easier to edit or create new filters. It is based on common patterns. As such, not all filters files can be displayed though this new panel.

The filters tags schema has been enhanced to support new "type" and "default" attributes.

## <span id="page-10-0"></span>**1.8 UCA for EBC GUI upload/remove value pack features**

It is now possible to upload a new value pack from your local machine (i.e. your development server) directly to a UCA for EBC server instance.

This feature is accessible from the UCA for EBC GUI, at the bottom of the page from the "Application" menu under the UCA for EBC main menu. You need developer credentials to upload/remove value packs in the UCA for EBC GUI.

It is also now possible to remove a value pack from that same panel.

### <span id="page-10-1"></span>**1.9 Tuning a UCA for EBC Server instance JVM boot options**

It is now possible to tune options used at JVM (Java Virtual Machine) startup for each UCA for EBC Server instance individually.

These settings are defined in the *\${UCA\_EBC\_INSTANCE}/conf/ucaebc.options* configuration file.

## <span id="page-10-2"></span>**1.10 Graphical Display of the UCA for EBC Topology**

From the UCA for EBC Graphical User Interface, the operator can now display the topology graph around some Point Of Interests (POIs).

Value packs can now define POIs during the correlation process. A POI is associated to a topology node that is defined as 'of interest' during the correlation. The rendering of the topology graph around POIs is driven by the selection of drawing profiles that is adapted to the POI category.

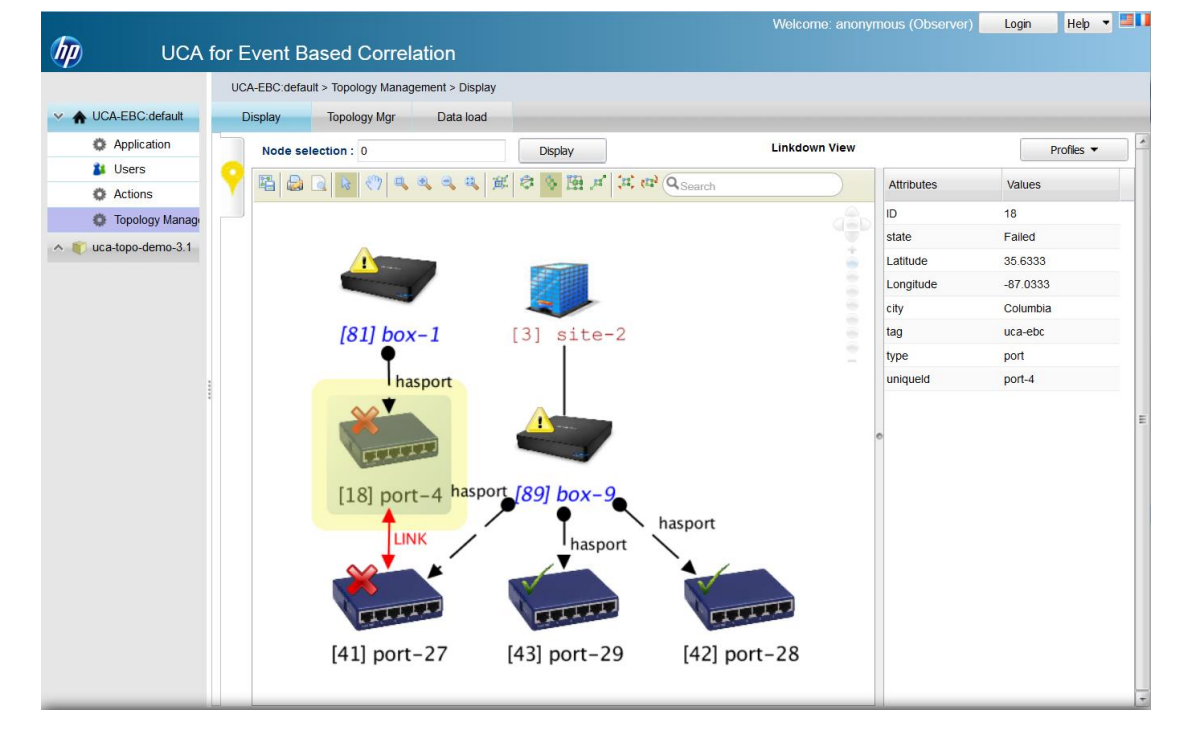

Below is an example of a topology view around a Point Of Interest:

<span id="page-10-3"></span>**Figure 3 - Example of a topology view around a Point Of Interest**

For full information on this new feature, please refer to the "UCA for Event Based Correlation - Topology Extension Guide".

#### <span id="page-11-0"></span>**1.11 GUI configuration of Orchestration feature**

At the UCA for EBC GUI, there is a new sub-menu under the UCA for EBC main menu for Orchestra service configuration. With this menu, you can now configure the routes and filters of Orchestra workflows.

#### <span id="page-11-1"></span>**1.12 Performance enhancements**

Some major performance enhancements are brought by UCA for EBC V3.1. The UCA for EBC Collector component in particular has been the focus of these enhancements.

#### <span id="page-11-2"></span>**1.13 Specific documentation of the TeMIP Integration**

The new document named "UCA for Event Based Correlation – UCA for EBC to TeMIP Integration Guide" is now available.

This document describes in detail how to configure and tune a solution that connects UCA for EBCto TeMIP.

#### <span id="page-11-3"></span>**1.14 Data Base Alarm Forwarding**

It is now possible to export alarms into a database (DB) for persistence. Alarms stored in such a DB are resynchronized at DB flow startup.

This feature is optional and works with any database that has a JDBC driver.

#### <span id="page-11-4"></span>**1.15 Data Base Alarm Flow**

The new DB Alarm Forwarding feature described above provides easy DB persistence for alarms. There is a need for a value pack to know what happens to these alarms in real time.

When alarms are inserted/updated/removed from the DB, a new mechanism called "DB flow" is used to report these modifications back to the value pack.

A DB flow is optional and is configurable as part of the value pack configuration.

A DB flow supports resynchronization, automatic start, and is used at value pack startup to feed the working memory of the value pack with stored alarms.

## <span id="page-11-5"></span>**1.16 REST API to access Alarm Data Base**

The new DB Alarm Forwarding feature described above provides easy DB persistence for alarms. There is a need to retrieve those alarms from an external application (for example from HP Unified OSS Console) for display purposes or performing actions on the alarms (terminate/clear/…)

Access to the DB is provided by a REST API.

The REST API is optional. By default it is not activated.

### <span id="page-12-0"></span>**1.17 Generic Event interface**

In this version of UCA for EBC, a new generic Event interface has been introduced to support correlation of not only Alarms but also different metrics.

All Alarms Java objects have been re-factored and are now inheriting this generic Event interface.

### <span id="page-12-1"></span>**1.18 Data Base Generic Event Forwarding**

This version of UCA for EBC brings an Event Forwarding feature, like the Alarm forwarding feature already available. Any kind of generic Event can now be stored in a specific DB. However, contrary to alarms, there is no generic Event flow support.

## <span id="page-12-2"></span>**1.19 uca-ebc-admin command-line tool enhancements**

The uca-ebc-admin command-line tool has been enriched with new options:

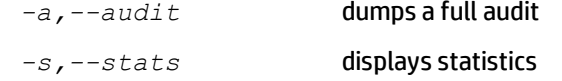

The *-l,--list* option has been enhanced to list all deployed and not deployed value packs with their status. Before (in V3.0 and prior version), it was listing only active value packs.

Several new options for managing UCA for EBC Value Pack mediation flows have been added:

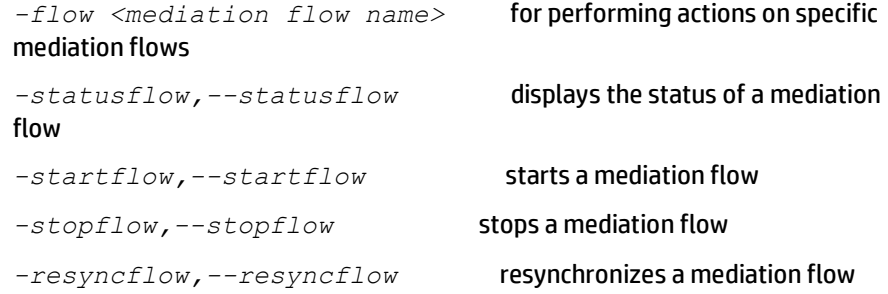

Additional options have also been added to dealing with Failed Actions:

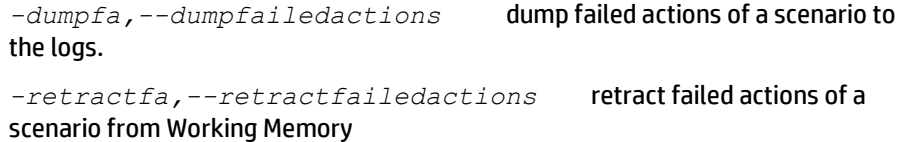

## <span id="page-12-3"></span>**1.20 Support for multiple filter files**

Support has been added for multiple filter files per scenario. It is now possible to define more than one filter file per scenario. When processing alarms for the scenario, all filter files defined for a scenario will be taken into account.

You can define multiple filter files in the ValuePackConfiguration.xml file of your Value Pack:

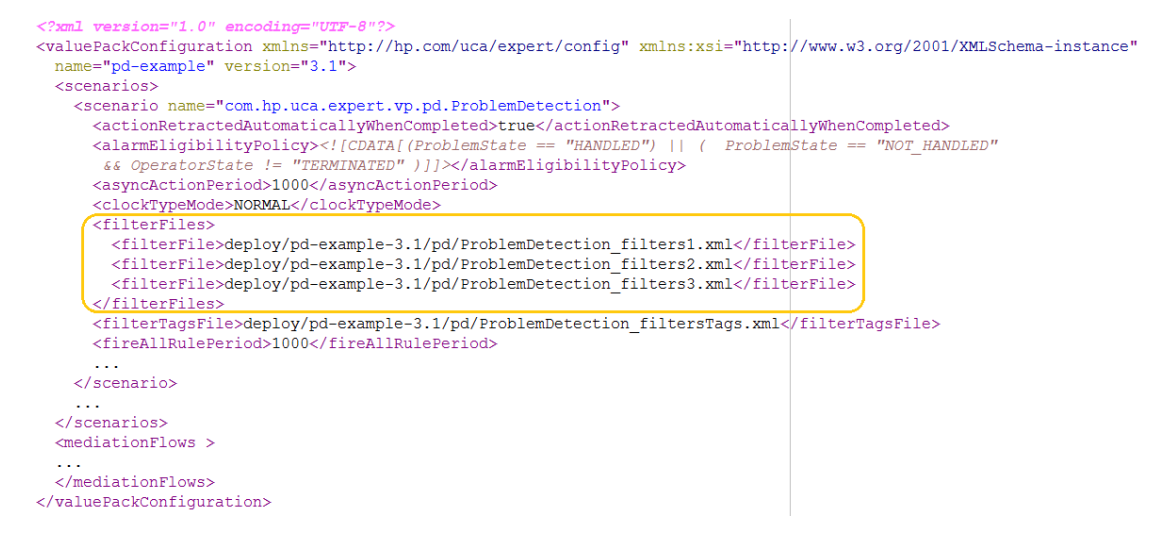

**Figure 4 - Referencing multiple filter files inside a ValuePackConfiguration.xml file**

You can edit these multiple filter files at the GUI too.

## <span id="page-13-4"></span><span id="page-13-0"></span>**1.21 Value pack specific GUI extension (URL service path)**

It is now possible to define the Service Path of GUI extension webapps.

Please refer to "UCA for EBCValue Pack Development Guide" chapter 5.7 for details on this new feature.

### <span id="page-13-1"></span>**1.22 Value pack specific GUI extension (URL parameters)**

It is now possible to define the parameters on GUI extension webapps URL's.

Please refer to "UCA for EBC Value Pack Development Guide" chapter 5.7 for details on this new feature.

#### <span id="page-13-2"></span>**1.23 Value pack specific GUI extension (single signon)**

Some web application may need to take into account which UCA for EBC user is logged-on (as well as his associated role) in order to adapt its processing.

<span id="page-13-3"></span>Please refer to "UCA for EBC Value Pack Development Guide" chapter 5.7 for details on this new feature.

#### **1.24 "Impermanent" topology data base for Topology based value pack JUnit tests**

It is now possible to configure the Topology database used for JUnit tests so that the data base is located in memory (instead of being on disk). This makes the test more efficient.

Please refer to the "UCA for EBC Topology Extension" guide and the topology example value pack for a full description of this feature.

## <span id="page-14-0"></span>**1.25 Bug fixing**

Please refer to chapter[: Chapter 3](#page-18-0) "Fixed Problems".

## **Chapter 2**

## <span id="page-15-1"></span><span id="page-15-0"></span>**Noticeable changes compared to previous released version (V3.0)**

Below is a list of noticeable changes compared to previous released version: UCA for EBC V3.0.

#### <span id="page-15-2"></span>**2.1 Changes to the AbstractJunitIntegrationTest class**

The *Alarm getAlarm(String identifier)* method of the *com.hp.uca.expert.testmaterial.AbstractJunitIntegrationTe st* class has been modified to throw a

*com.hp.uca.expert.testmaterial.TestException* in case the method is executed in the context of a scenario in STREAM mode. Previously, this method did not throw any exception.

As a reminder, the purpose of this method is to retrieve an alarm from working memory based on its identifier, for **scenarios in CLOUD mode only**.

So if you want to migrate an existing UCA for EBC value pack to UCA for EBC V3.1 and if this value pack has JUnit tests that use the *Alarm getAlarm(String identifier)* method, then you will need to update the code of your JUnit tests to also throw (or catch) the new

*com.hp.uca.expert.testmaterial.TestException* exception.

#### <span id="page-15-3"></span>**2.2 Changes to the value pack build file: build.xml**

Old value pack Ant build files, *build.xml*, must be updated.

With UCA for EBC V3.1, the location of library and resource files has changed. This leads to changes in the *build.xml* file of UCA for EBC value packs.

Even if the previous *build.xml* file still works with UCA for EBC V3.1 (i.e. a value pack developed for a version of UCA for EBC prior to V3.1 should compile on UCA for EBC V3.1 with no change), it is recommended to update the *build.xml* file anyway to avoid future compatibility disruption.

Examples of new *build.xml* files that must be used can be found at the following locations:

- *\${UCA\_EBC\_DEV}/vp-examples/pd-example/build.xml*
- *\${UCA\_EBC\_DEV}/vp-examples/skeletonproject/build.xml*

To upgrade your value pack *build.xml* files to UCA for EBC V3.1 (assuming you did not customize them) simply replace your *build.xml* files with new UCA for

EBC V3.1 *build.xml* files (for example: *\${UCA\_EBC\_DEV}/vpexamples/skeleton-project/build.xml*) and set the *project.name* and *project.version* properties in the new files to the name and version of your value packs.

#### <span id="page-16-0"></span>**2.3 Changes to the value pack configuration file: ValuePackConfiguration.xml**

Some changes have been introduced in the value pack configuration file: *ValuePackConfiguration.xml*.

The mediation flow configuration part in this file has been enhanced in order to better manage mediation flow resynchronizations. Some alarm providers (such as TeMIP for example) are sending alarms in reverse chronological order of the alarm creation time during resynchronization, whereas some other network management systems send the alarms in chronological order during resynchronization.

To manage this possibility of a network management system to send alarms in either chronological or reverse chronological order during resynchronization, a new Boolean attribute has been added to the mediation flow definition part in the *ValuePackConfiguration.xml* file: *lastEventReceivedFirstDuringResynchronization*.

This attribute is mandatory and has no default value, so it must be added to all old (prior to V3.1) UCA for EBC value packs. Possible values for this attribute are *true* and *false*.

**This attribute is mandatory and has no default value, so it must be added to all existing (prior to V3.1) UCA for EBC value packs. Possible values for this attribute are** *true* **and** *false***.**

Below is an example of how to set the new *lastEventReceivedFirstDuringResynchronization* attribute:

```
<mediationFlows>
   <mediationFlow
        name="temipFlow"
        actionReference="TeMIP FlowManagement"
        flowNameKev="flowName"
        lastEventReceivedFirstDuringResynchronization="true">
        \sim
```
</mediationFlow> <mediationFlows>

<span id="page-16-1"></span>**Figure 5 - Setting the lastEventReceivedFirstDuringResynchronization attribute in the ValuePackConfiguration.xml file**

#### **Important Note**

In the current implementation, setting this attribute has no effect on non-Problem Detection value packs.

However, for Problem Detection value packs that consume alarms coming from a TeMIP system (that sends alarms in reverse chronological order of alarm creation time during resynchronization), **this attribute must be set to** *true***.**

# **Chapter 3**

## <span id="page-18-1"></span><span id="page-18-0"></span>**Fixed Problems**

This section lists the customer's visible problems that have been fixed since the last release (UCA for EBC V3.0).

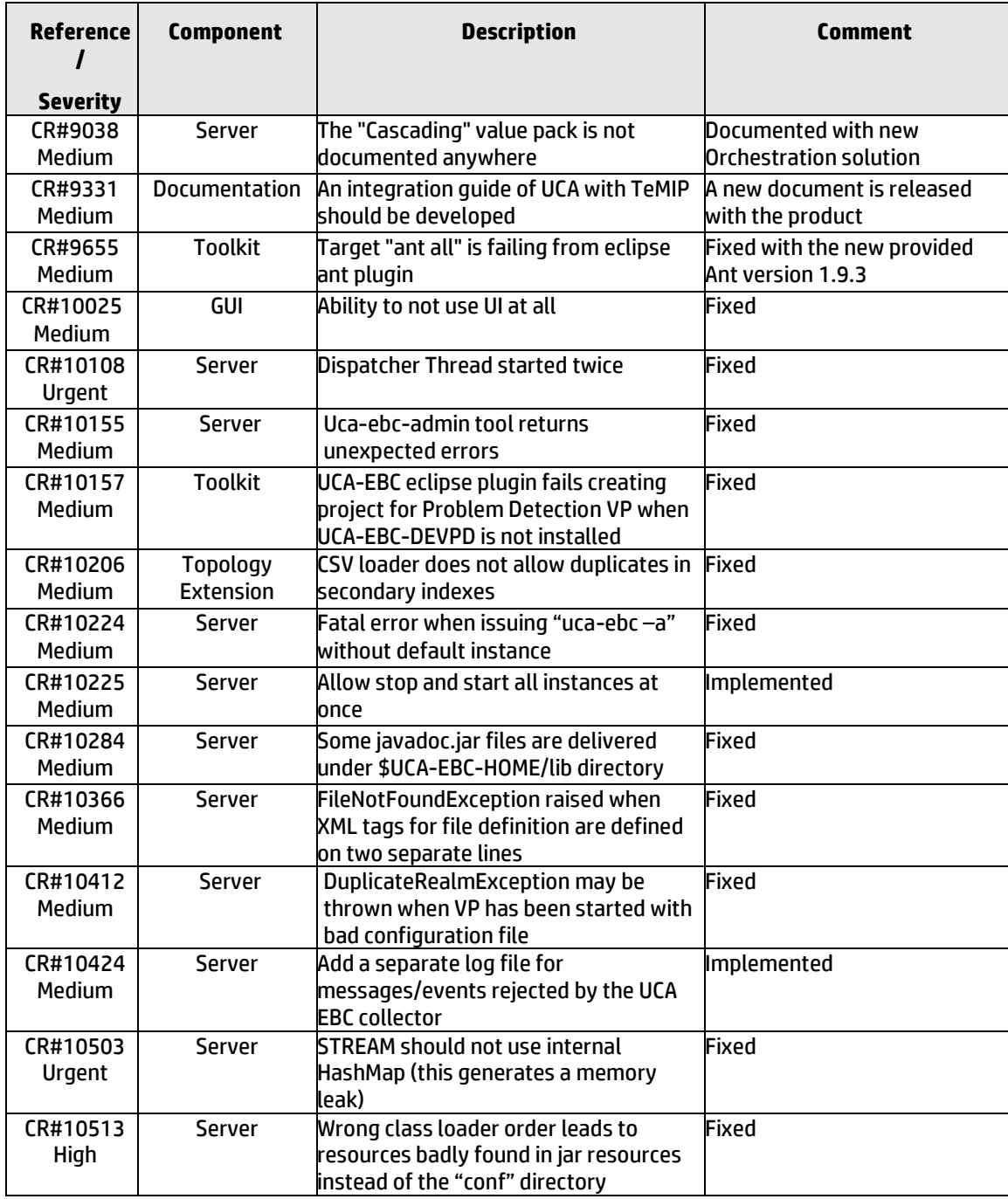

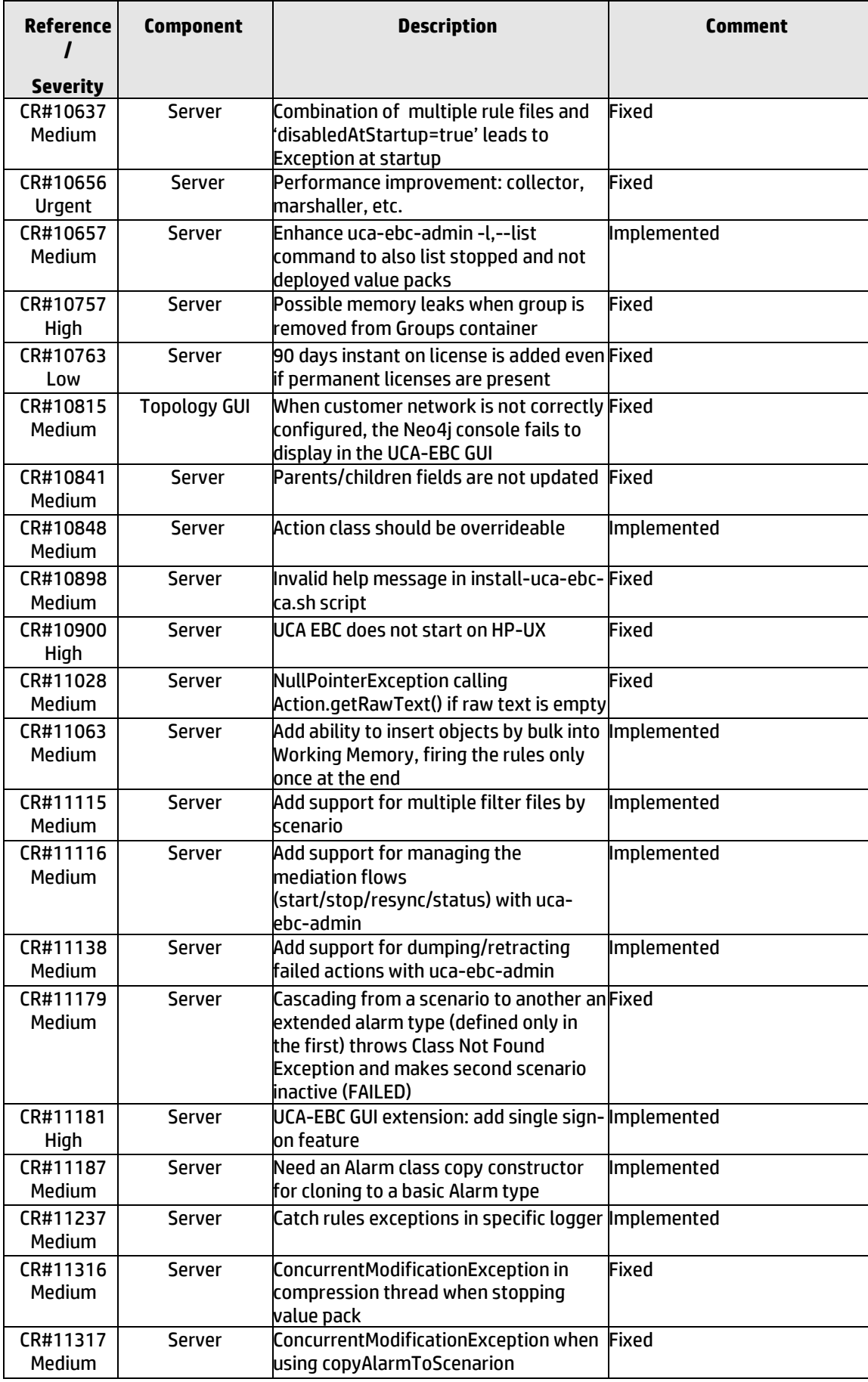

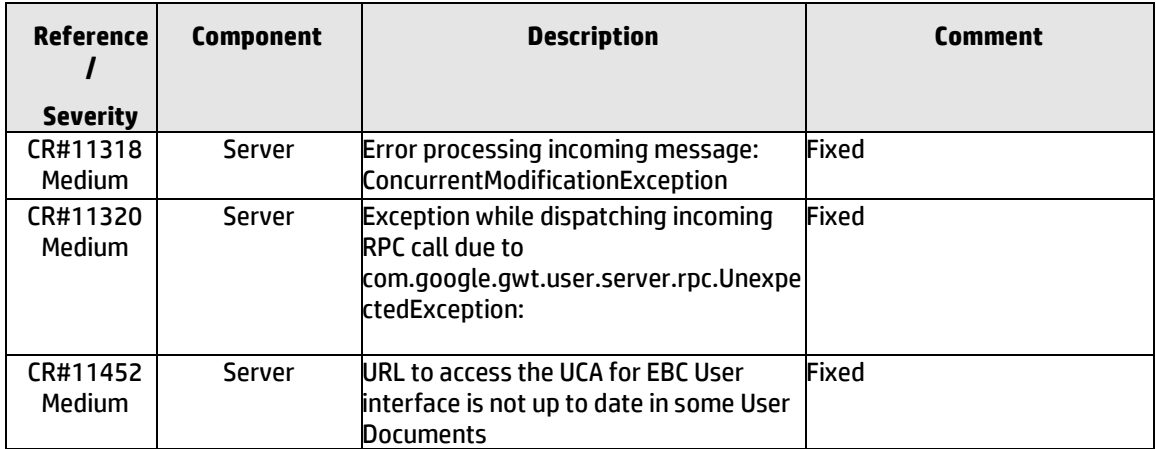

<span id="page-20-0"></span>**Table 2 - Fixed Problems in UCA for EBC V3.1**

# **Chapter 4**

# <span id="page-21-1"></span><span id="page-21-0"></span>**Known Problems**

This section lists problems discovered during the product test campaign and that still have to be fixed.

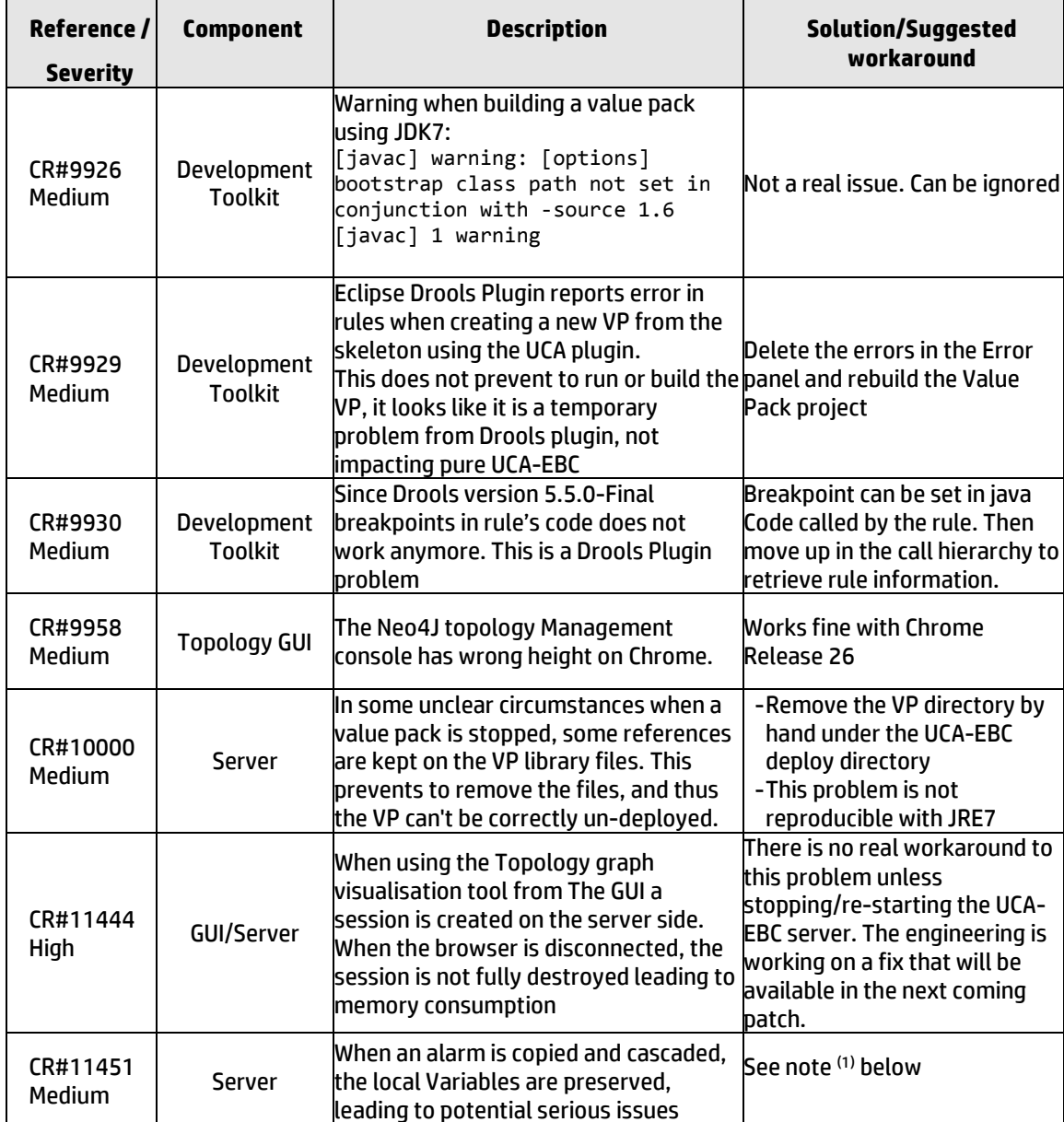

#### **Table 3 - Known Problems**

#### **Notes**

<span id="page-22-1"></span>(1) The workaround for defect CR#11451 "*When an alarm is copied and cascaded, the local Variables are preserved, leading to potential serious issues*" is to Remove the "NeedNavigationUpdate" variable as shown below, during the cascading process:

 $\text{alarmToCascade} = \text{alarm.close}()$ ; alarmToCascade.setJustInserted(true); alarmToCascade.setAboutToBeRetracted(**false**);<br>alarmToCascade.setAboutToBeRetracted(**false**);<br><mark>alarmToCascade.getVar().remove(PD\_Service\_Navigation.*NEED\_NAVIGATION\_UPDATE*);</mark>

#### <span id="page-22-0"></span>**Figure 6 - Workaround for defect CR#11451**